# **מאגר מעבדות לשפות התכנות החדשות**

**ניתן להשתמש בחומרים לצורך הוראה בלבד. לא ניתן לפרסם את החומרים או לעשות בהם כל שימוש מסחרי ללא קבלת אישור מד"ר תמר פז.**

**המעבדה בקובץ זה מיועדת לתלמידים הלומדים מדעי המחשב בשפת התכנות ג'אווה והיא מותאמת לסביבת אקליפס.**

**המעבדה מיועדת לשיעורי המעבדה והיא מבוססת על שיטת ההוראה לפיה הלימוד של כל נושא חדש ייפתח בהתנסות אישית במעבדה. לאחריה, יבוא דיון כיתתי, שבעקבותיו ייפתרו משימות שונות.** 

**המעבדה מתרכזת בלימוד נושא מרכזי אחד:**

# **הכרות ראשונית עם מדעי המחשב בסביבת ג'אווה**

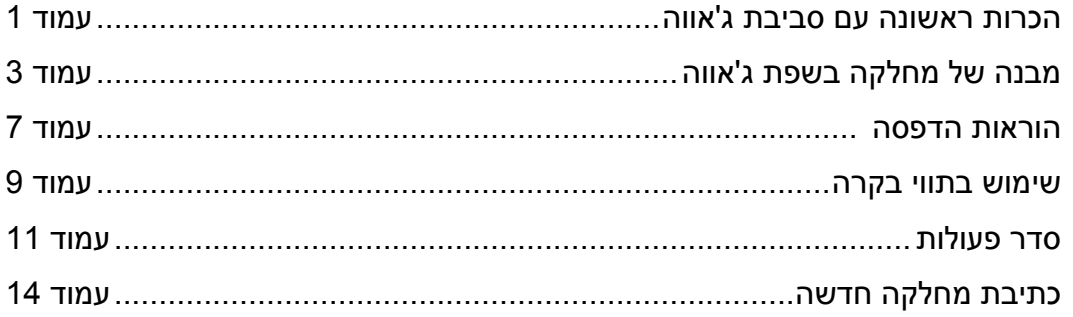

## **הכרות ראשונה עם סביבת ג'אווה**

כתיבת תכנית בשפת ג'אווה ביצוע (הרצה) של תכנית

```
משימה 1 – חלק א'
                                                                        המסך שלפניכם מחולק 
                                                                              לשלושה חלקים. 
                                                                      החלק העליון הוא העורך
                                                                     ומופיעה בו מחלקה בשפת 
                                                                                       ג'אווה. 
                                                                       נפתח בהרצת המחלקה
                                                                     (ביצוע התכנית). לשם כך:
                                                                     בחלון השמאלי, עימדו עם 
                                                             העכבר על java.FirstProgram. 
public class FirstProgram
{
      public static void main(String[] args)
      {
       System.out.println ("welcome to computer science");
       System.out.println ("**********************************");
       System.out.println (" this is our first program ");
       }
}
```
- לחצו על הלחצן הימני של העכבר.
- בחלון שנפתח, בחרו באפשרות As Run( עומדים על האפשרות הנבחרת ולוחצים על הלחצן השמאלי של העכבר).
	- בחלון שנפתח כעת, בחרו באפשרות application Java( עומדים על האפשרות הנבחרת ולוחצים על הלחצן השמאלי של העכבר).

המחלקה תתבצע, בחלון התחתון **)חלון קלט-פלט(** יופיע **הפלט** של המחלקה. רישמו כאן את הפלט של המחלקה:

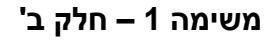

- הריצו את המחלקה פעם נוספת, הפעם לחצו על כפתור  $\bullet$  (כפתור חמישי משמאל בשורת הכפתורים בחלק העליון של המסך(.
	- המחלקה תתבצע בשנית. שימו לב שהפלט של המחלקה לא השתנה.

\_\_\_\_\_\_\_\_\_\_\_\_\_\_\_\_\_\_\_\_\_\_\_\_\_\_\_\_\_\_\_\_\_\_\_\_\_\_\_\_\_\_

\_\_\_\_\_\_\_\_\_\_\_\_\_\_\_\_\_\_\_\_\_\_\_\_\_\_\_\_\_\_\_\_\_\_\_\_\_\_\_\_\_\_

\_\_\_\_\_\_\_\_\_\_\_\_\_\_\_\_\_\_\_\_\_\_\_\_\_\_\_\_\_\_\_\_\_\_\_\_\_\_\_\_\_\_

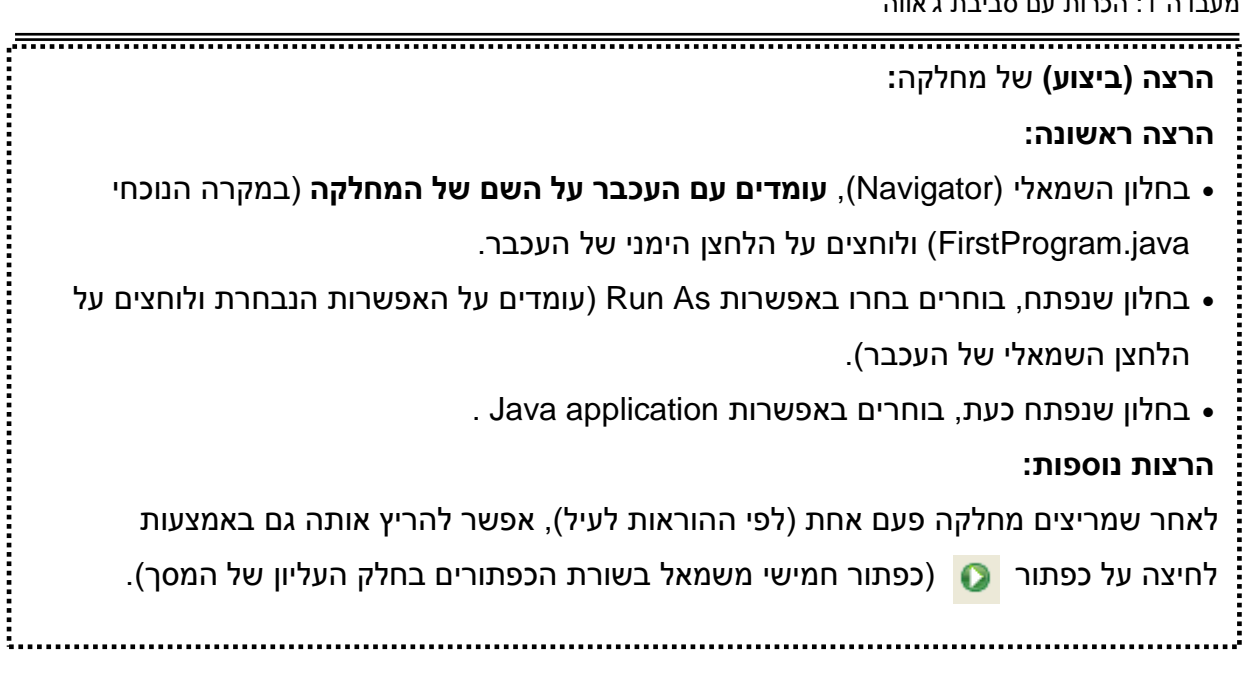

## **משימה 2 – חלק א'**

- טיילו )בעזרת החיצים( עם הסמן )הקו המהבהב( עד לסימן הפותח **{** הראשון ומחקו אותו.
- לאחר ששינינו את המחלקה, צריך לשמור אותה. לשם כך לחצו בו זמנית על המקשים S + Ctrl. המחלקה נשמרת. אבל משמאל לשורה הראשונה מופיע הסימן בתןך עיגול אדום. משמעות הסימן היא כי יש בעיה במחלקה. הבעיה היא כי חסר \_\_\_\_\_\_\_\_\_\_\_\_\_\_\_\_\_\_\_\_
	- החזירו את הסימן הפותח למקומו.
	- שימרו שוב את המחלקה (Ctrl + S) ושימו לב כי הסימן  $\bullet$  נעלם.
	- הריצו שוב את המחלקה )לחצו על כפתור ( ובידקו כי הפלט לא השתנה.

## **משימה 2 – חלק ב'**

- טיילו עם הסמן עד להוראה (args[] String(main void static public ומחקו אותה )לחצו בו זמנית על המקשים x + Ctrl).
	- שימרו את המחלקה )S + Ctrl).
	- הריצו את המחלקה )לחצו על כפתור (. **מופיעה הודעה המציינת כי יש בעיה במחלקה!**
	- החזירו את ההוראה שמחקתם למקומה (לחצו בו זמנית על .)Ctrl + v המקשים
	- שימרו שוב את המחלקה )S + Ctrl).
	- הריצו שוב את המחלקה )לחצו על כפתור ( ובידקו כי הפלט לא השתנה.

public class FirstProgram  $\{$  public static void main(String[] args)  $\{$ System.out.println ("welcome to computer science"); System.out.println ("\*\*\*\*\*\*\*\*\*\*\*\*\*\*\*\*\*\*\*\*\*\*\*\*\*\*\*\*\*\*\*\*\*\*"); System.out.println (" this is our first program "); } }

#### **משימה 2 – חלק ג'**

- ומחקו System.out.println ("welcome to computer science"); להוראה עד הסמן עם טיילו .)Ctrl + x( אותה
	- שימרו את המחלקה (Ctrl + S). הפעם לא הופיע הסימן המציין כי יש בעיה במחלקה! הריצו שוב את המחלקה )לחצו על כפתור ( ובידקו כי התקבל פלט תקין. המחלקה public static void main(String[] args) ההוראה וללא **{ }** הסוגריים סימני ללא \_\_\_\_\_\_\_\_\_\_\_\_\_\_\_\_\_\_\_\_\_\_\_\_\_\_\_\_\_\_\_\_\_\_\_\_\_\_\_\_\_\_\_\_\_\_\_ **println.out.System היא הוראת הדפסה** )נפתחת ב S גדולה ולאחריה רק אותיות קטנות(. ללא הוראת הדפסה המחלקה \_\_\_\_\_\_\_\_\_\_\_\_\_\_\_\_\_\_\_\_\_\_\_\_\_\_\_\_\_\_\_\_\_\_\_\_\_\_\_\_\_\_ **הערה "טכניות"**

לאחר שמשנים מחלקה, יש לבצע שמירה שלה.

אם מריצים לפני ששומרים, מופיעה שאלה האם לשמור את המחלקה, אפשר לאשר, המחלקה

תישמר ולאחר מכן היא תבצע את הנדרש.

# **מבנה של מחלקה בשפת ג'אווה**

#### **משימה 3**

בחלון השמאלי מופיעים שמות של חמש מחלקות נוספות (5Sod , 4Sod , 3Sod , 2Sod , 1Sod( בכל המחלקות יש שגיאות. עליכם **למצוא** את השגיאות, **לתקן** אותן ו**למלא** את הטבלה.

לשם כך, טענו כל אחת מהמחלקות לחוד )הקליקו עם המקש השמאלי של העכבר פעמיים על השם של המחלקה). שימו לב כי ברשימת המחלקות, כל מחלקה מופיעה פעמיים ברציפות: פעם ראשונה עם הסיומת class ופעם שניה עם הסיומת java. למשל, class1.Sod ולאחריה java1.Sod. **עליכם** 

#### **להתייחס רק לשם שמסתיים ב java**.

לאחר ההטענה של כל מחלקה:

- נסו למצוא מה יכולות להיות הסיבות לשגיאות וכתבו אותן במשבצת מספר 1 בטבלה.
	- כתבו במשבצת מספר 2 מה צריך לעשות כדי לתקן את התכנית.
		- תקנו את השגיאות במחשב.
- שמרו את המחלקה מספר פעמים עד שיעלמו סימני ה המציינים כי יש בעיה במחלקה.
	- הריצו את המחלקה )לחצן ימני-- As Run -- application Java) .
		- רישמו במשבצת מספר 3 מה הוצג כפלט של ההרצה.

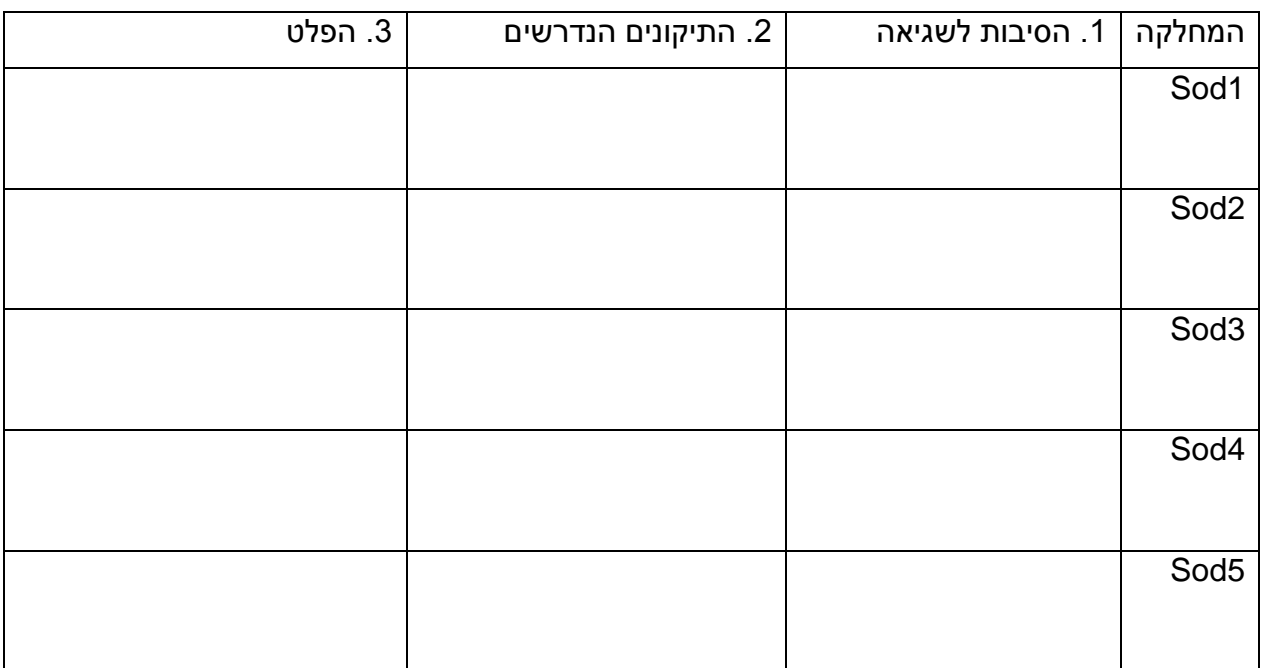

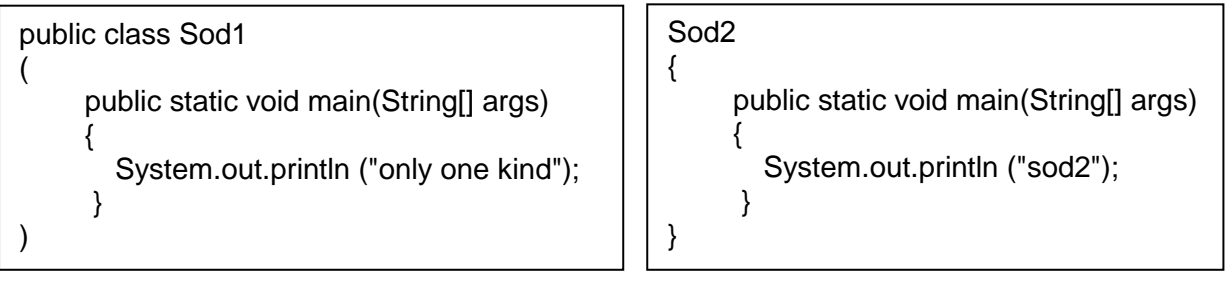

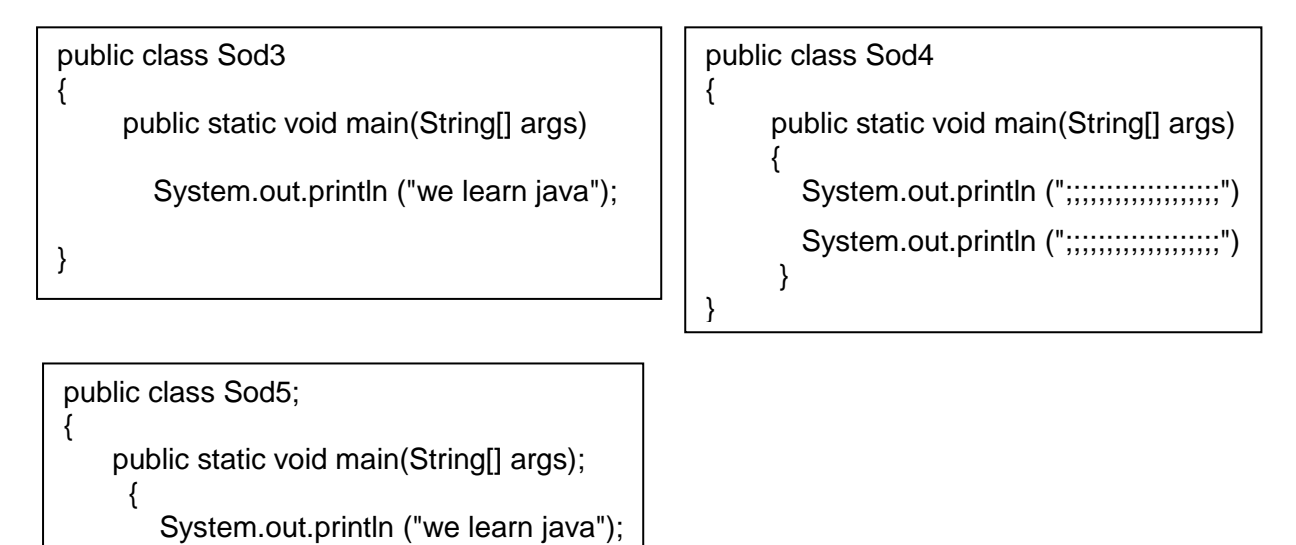

}

}

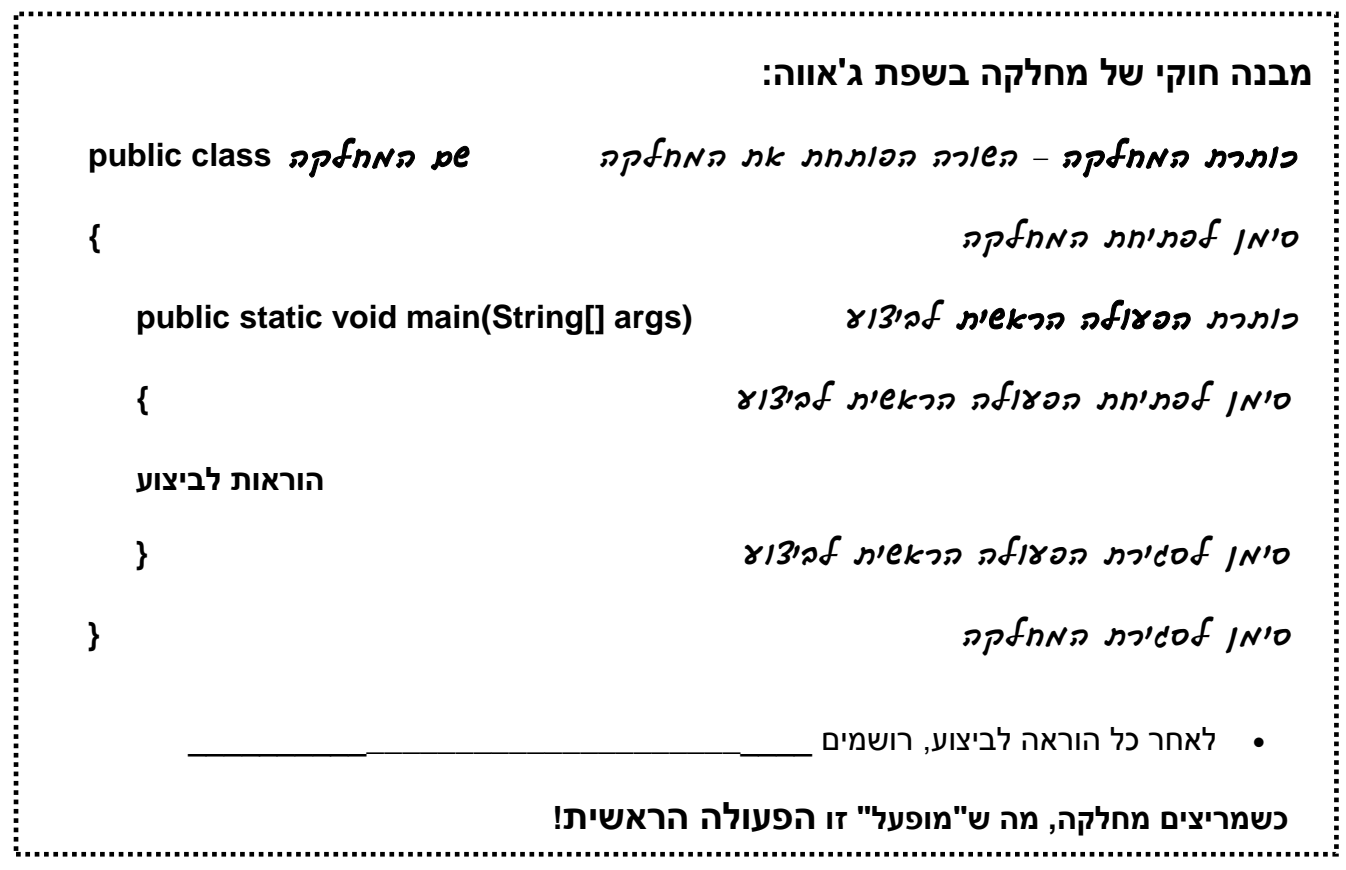

#### **משימה 4**

שנו את המחלקה 5Sod כך שתתקבל המחלקה הבאה:

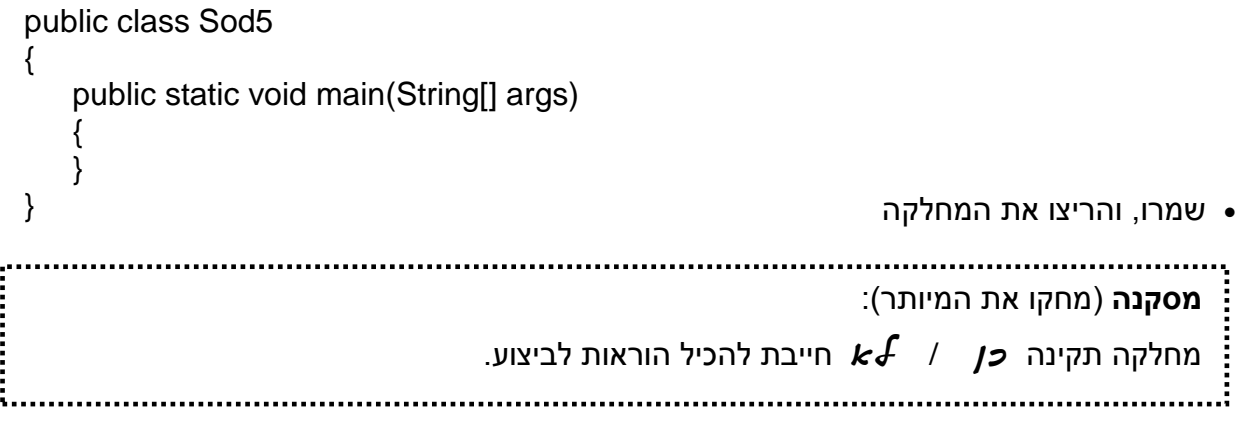

#### **משימה 5 – חלק א'**

שנו את המחלקה 5Sod כך שתתקבל המחלקה הבאה:

```
public class Sod5
{
     public static void main(String[] args)
\{ \{ \} /* this remark 
          is only for us */
      System.out.println (" remarks"); 
      }
}
                                                            שמרו, והריצו את המחלקה.
                                 החלק שכתוב בין הסימנים /*........*/ ___________ מיועד לביצוע!
                  אלה הערות המיועדות למתכנת ולמי שעוקב אחר מהלך הביצוע של המחלקה.
                                                                   משימה 5 – חלק ב'
                       שנו את הפעולה הראשית במחלקה 5Sod כך שתתקבל המחלקה הבאה:
public class Sod5
{
     public static void main(String[] args)
\{ \{ \} // this remark 
      // is only for us
      System.out.println (" remarks"); //other remark;
      }
}
                                                            שמרו, והריצו את המחלקה.
                              הוספת הערות לתכנית (מיועדות למתכנת ולמי שעוקב אחר מהלך הביצוע של המחלקה):
                                 אפשרות א: הערה תפתח בסימנים /* ותסתיים בסימנים */
                                                                             למשל,
                                                      /* this remark 
                                                        is only for us */
                         במקרה כזה ההערה יכולה להשתרע על פני מספר שורות.
                             \mathcal{N}אפשרות ב: הערה תיכתב מנקודה זו ועד לסוף השורה \ldots\ldots\ldots\mathcal{N}למשל,
                                                      // this remark 
                           במקרה כזה ההערה יכולה להשתרע רק על שורה אחת.
```
#### **הוראות הדפסה**

הוראות שמדפיסות הודעות

# **משימה 6 – חלק א'**

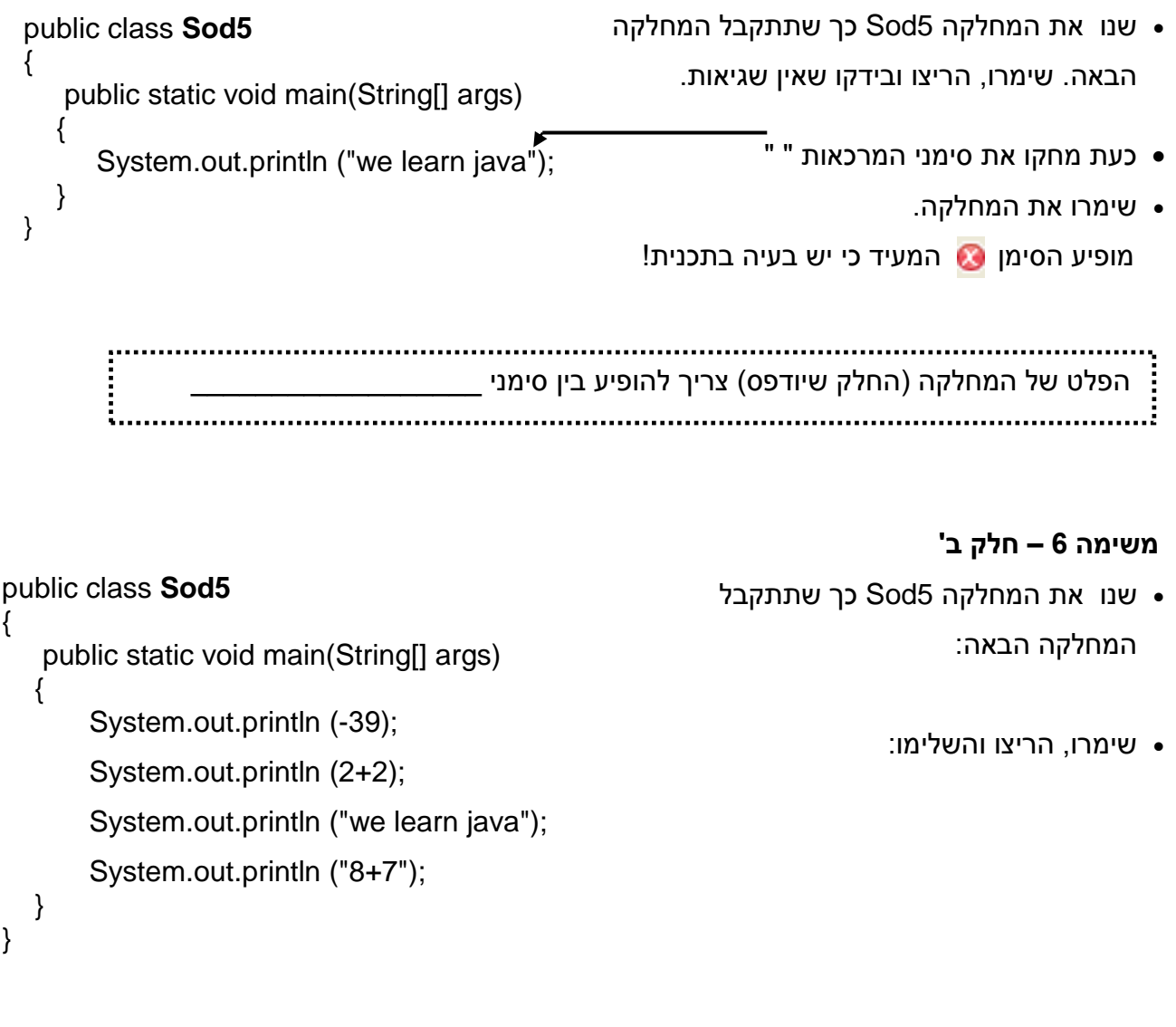

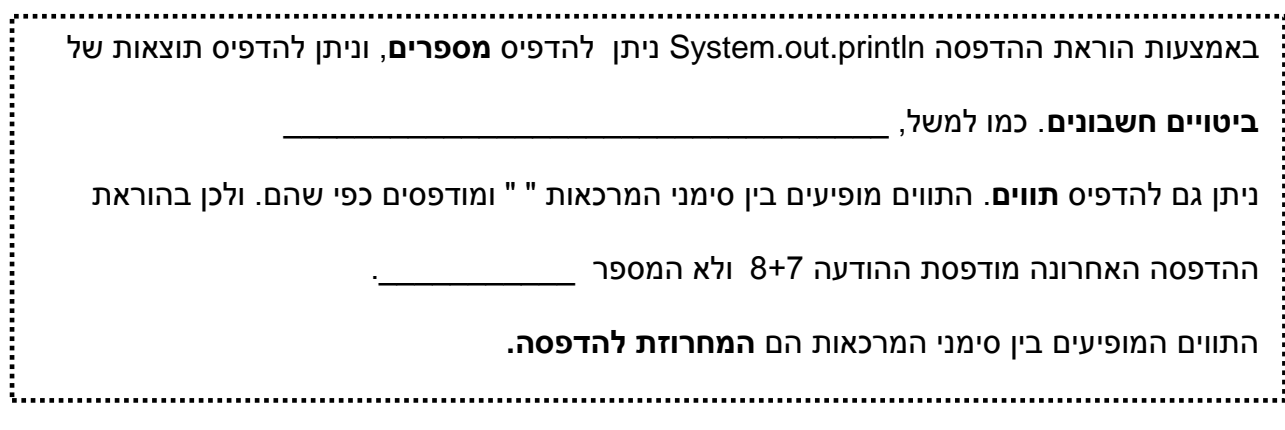

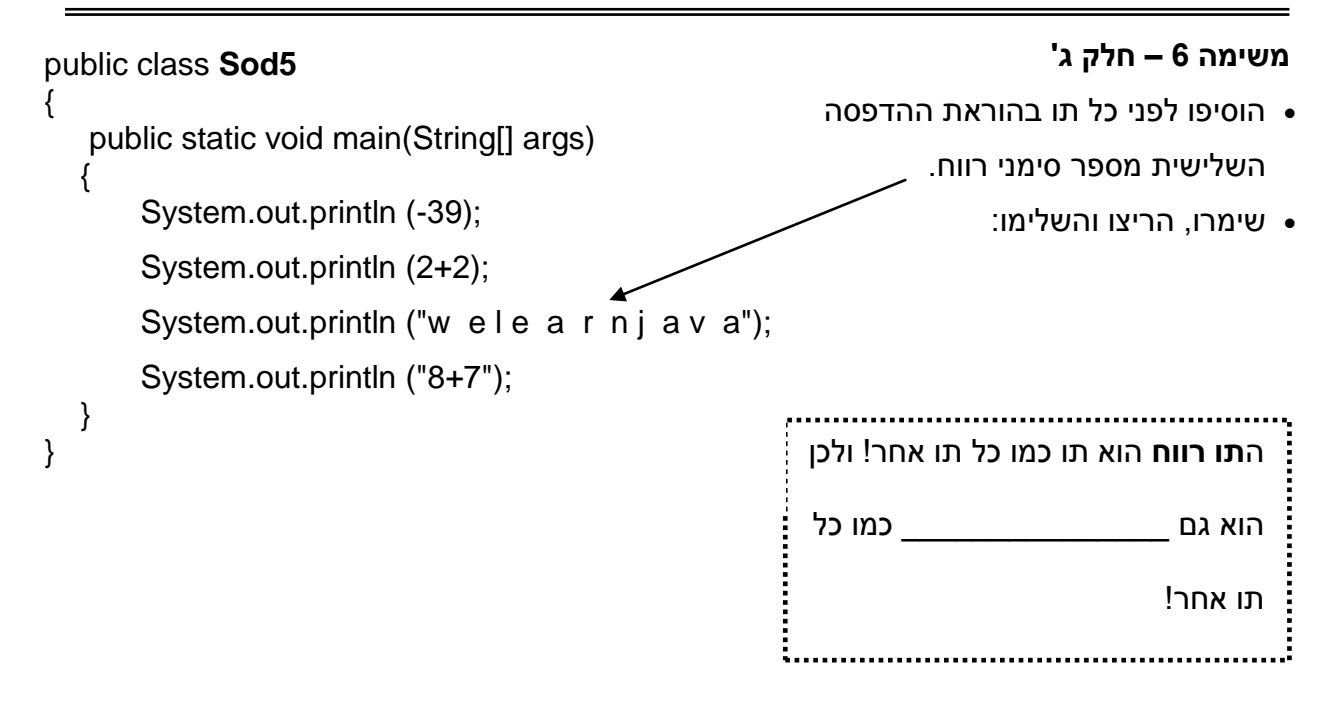

\_\_\_\_\_\_\_\_\_\_\_\_\_\_\_\_\_\_\_\_\_\_\_\_\_\_\_\_\_\_\_\_\_\_\_\_\_\_\_\_\_\_\_\_\_\_\_\_\_\_\_\_\_\_\_\_\_\_\_\_\_\_\_\_\_\_\_

## **משימה 6 – חלק ד'**

- **חידה:** למה תגרום הוראת ההדפסה **;("") println.out.System**?
	- הוסיפו את ההוראה למחלקה.
	- שימרו, והריצו כדי לבדוק את השערתכם.

#### **משימה 7**

- שנו כעת את כל הוראות ההדפסה כך שתופיע בהן ההוראה print ולא ההוראה println. System.out.**print** (-39); :כך למשל
	- שימרו, הריצו בידקו והשלימו:

כאשר משתמשים בהוראת ההדפסה **tnirp** ההדפסה הבאה תודפס \_\_\_\_\_\_\_\_\_\_\_\_\_\_\_\_\_\_\_\_\_\_\_ **tnirprr** משמעו: הדפס ולאחר מכן, עבור לתחילת השורה הבאה. **print** משמעו: הדפס והשאר במקומך.

#### **שימוש בתווי בקרה**

שליטה על העיצוב של ההדפסה

 $\_$  , and the contribution of the contribution of  $\mathcal{L}_\mathcal{A}$  , and the contribution of  $\mathcal{L}_\mathcal{A}$  , and the contribution of  $\mathcal{L}_\mathcal{A}$ 

#### **משימה 8 – חלק א'**

- שנו את המחלקה 5Sod כך שתתקבל המחלקה הבאה:
	- שימרו את המחלקה.
	- הריצו מספר פעמים והשלימו:

הסימן n \הוא **תו בקרה** ותפקידו: \_\_\_\_\_\_\_\_\_\_\_\_\_\_\_\_\_\_\_\_\_\_\_\_\_\_\_\_\_\_\_\_\_\_\_\_\_\_\_\_\_\_\_\_

# **משימה 8 – חלק ב'**

- העבירו כעת את תו הבקרה n\ מתחיל $\cdot$ הוראת ההדפסה השניה לסוף הוראת ההדפסה הראשונה.
	- שימרו, הריצו את התכנית מספר פעמים והשלימו:

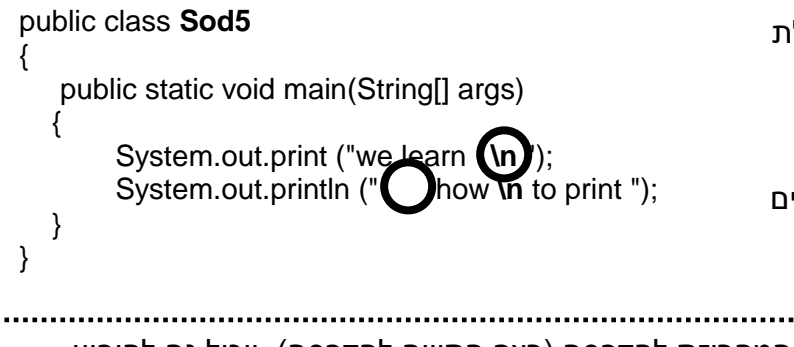

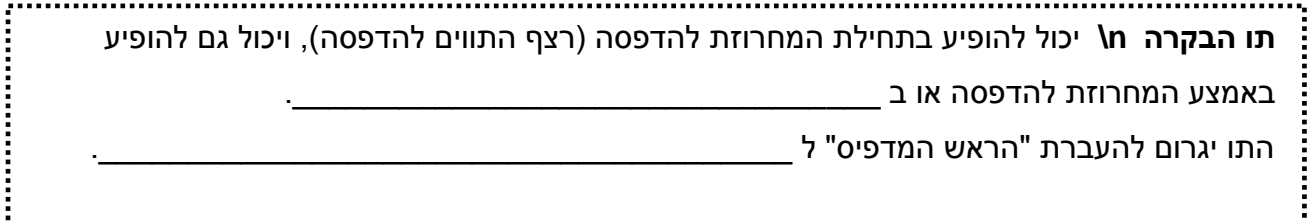

#### **משימה 9**

בשפת ג'אווה קיימים תווי בקרה נוספים. אחד מהם הוא תו הבקרה **t \**. שנו את המחלקה כרצונכם. שימרו, הריצו והשלימו:

**תו הבקרה t \**גורם ל"הראש המדפיס" ל \_\_\_\_\_\_\_\_\_\_\_\_\_\_\_\_\_\_\_\_\_\_\_\_\_\_\_\_\_\_\_\_\_\_\_\_\_\_\_\_\_  $\_$ 

public class **Sod5**

public static void main(String[] args)

System.out.print ("we learn");

System.out.println ("**\n** how **\n** to print ");

{

{

 } }

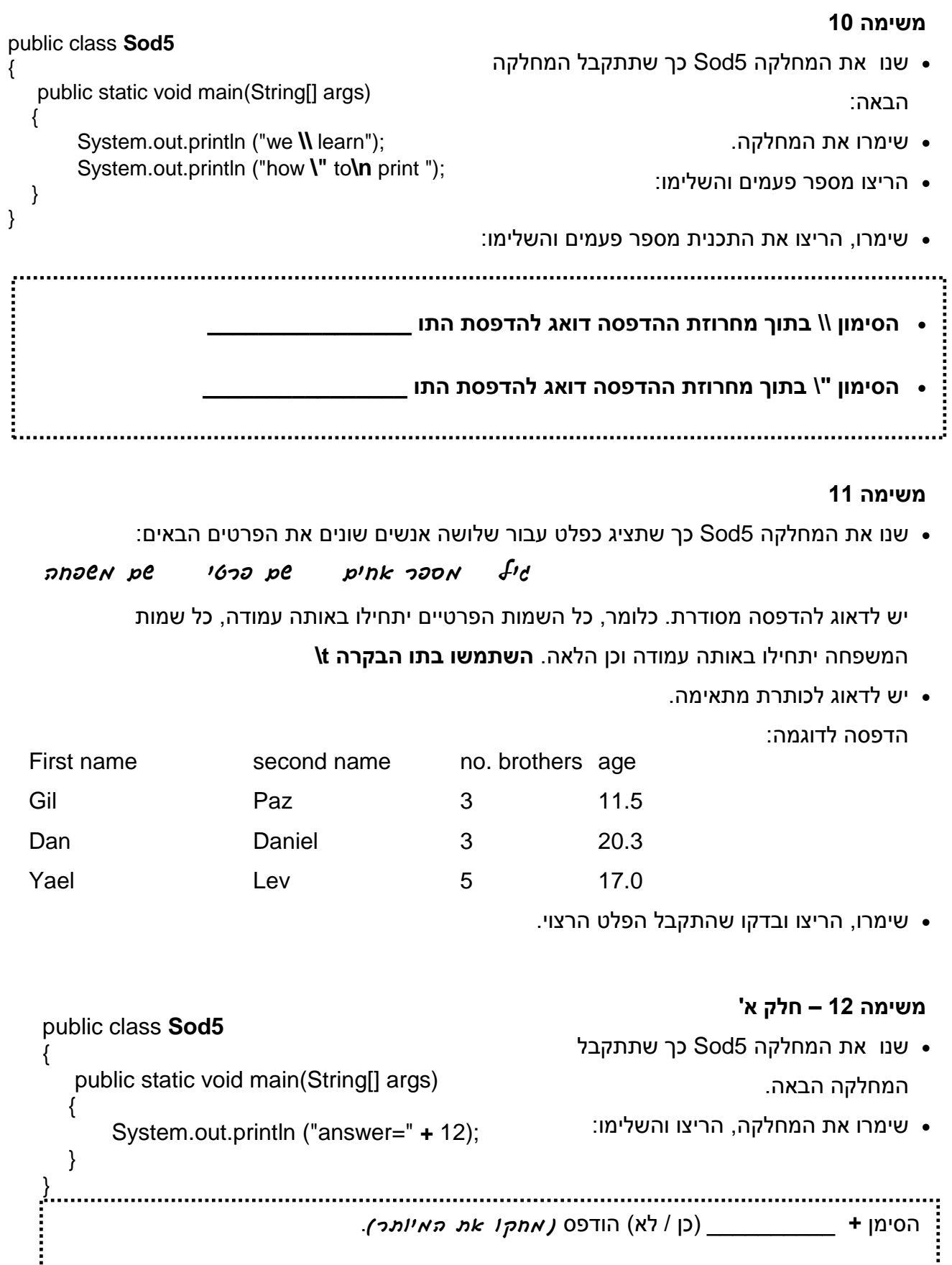

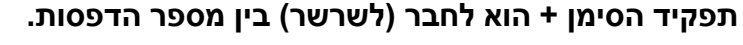

עמוד מספר 10 © כל הזכויות שמורות, תמר פז למשל, משמעות ההוראה ;(12 + "=answer("println.out.System היא הדפסת רצף התווים )המחרוזת( " =answer " ולאחריה הדפסת המספר \_\_\_\_\_\_\_\_\_.

#### **משימה 12 – חלק ב'**

- בידקו האם ניתן בעזרת הסימן + לחבר גם בין 3 הדפסות ויותר.
	- בידקו איך אפשר להדפיס את הסימן + עצמו

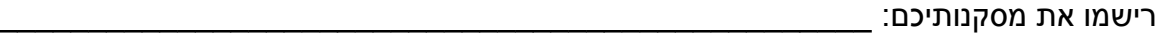

### **סדר פעולות**

 $\mathcal{L}_\text{max}$  and  $\mathcal{L}_\text{max}$  and  $\mathcal{L}_\text{max}$  and  $\mathcal{L}_\text{max}$  and  $\mathcal{L}_\text{max}$  and  $\mathcal{L}_\text{max}$ 

**משימה 13 – חלק א'**

הוסיפו למחלקה את הוראות ההדפסה הבאות:

**System.out.println (9+8); System.out.println (""+9+8);**

**System.out.println ("1+3"+9+8);**

**System.out.println (9+8+"1+3");**

**System.out.println (9+8+" hi "+2+4);**

- **System.out.println (9+8+"1+3"+2+4);**
- שימרו את המחלקה, הריצו והשלימו:
- משמעות ההוראה **;(9+8) println.out.metpyS** היא: הדפסת הערך המספרי המוחזר מהביטוי 9+8 ולכן יודפס \_\_\_\_\_\_\_\_\_\_\_\_\_\_\_\_\_
	- **כמו במתמטיקה פעולות החשבון מתבצעות לפי הסדר משמאל לימין**.
	- לאחר שהוראת החיבור + נתקלת במחרוזת, כל הערכים הבאים הופכים גם הם להיות מחרוזות, והוראת החיבור הופכת להיות חיבור (שירשור) של מחרוזת.

לכן,

- .1 משמעות ההוראה **;(+9+8"1+3") println.out.metpyS** היא הדפסת המחרוזת \_\_\_\_\_\_\_\_\_\_\_\_\_ )כי ה 9 וה 8 הופכים גם הם להיות מחרוזות ומתבצע שרשור של 3 מחרוזות(.
	- .2 אבל, הוראות החיבור שלפני המחרוזת הן הוראות חיבור חשבון רגילות.

לכן, בתגובה להוראה **;("1+3+1+3 println (9+8+) י**ודפס **System.out.println** 

)כי קודם מחושבת תוצאת החיבור 9+8 ולאחריה מתבצע שרשור של שתי מחרוזות: המספר 17

והמחרוזת \_\_\_\_\_\_\_\_\_\_\_\_\_\_\_\_\_\_\_ (.

.3 ובתגובה להוראה **;(+2+4"1+3"9+8+) println.out.System** יודפס \_\_\_\_\_\_\_\_\_\_\_\_\_\_\_\_\_

)כי קודם מחושבת תוצאת החיבור \_\_\_\_\_\_\_\_\_\_\_\_ ולאחריה מודפסת מחרוזת שהיא שרשור של

המחרוזות \_\_\_\_\_\_\_\_\_\_\_\_\_\_\_\_\_\_\_\_\_\_\_\_\_\_\_\_\_\_\_\_\_\_\_\_\_\_\_\_\_\_\_\_\_\_(.

© כל הזכויות שמורות, תמר פז עמוד מספר 11

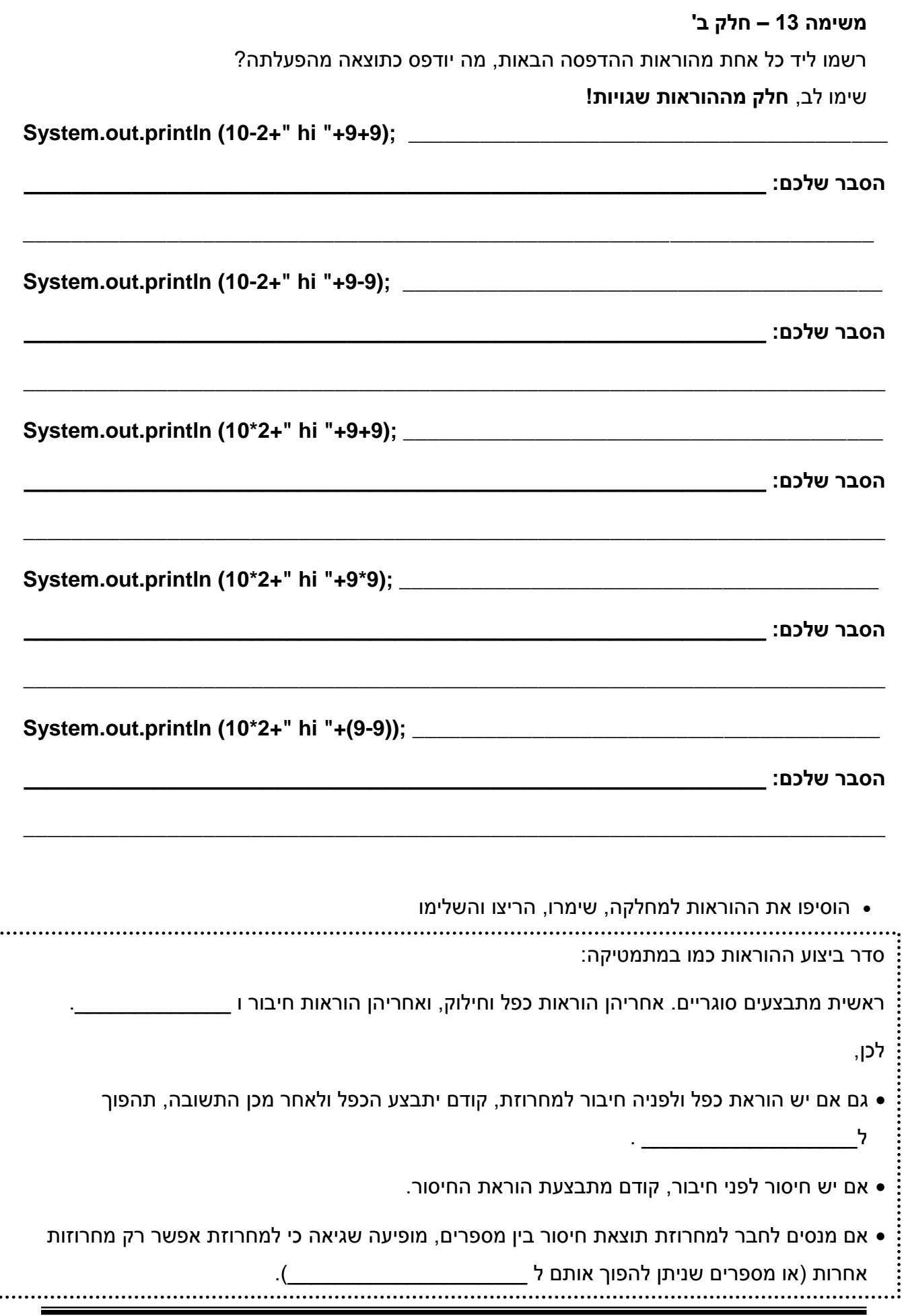

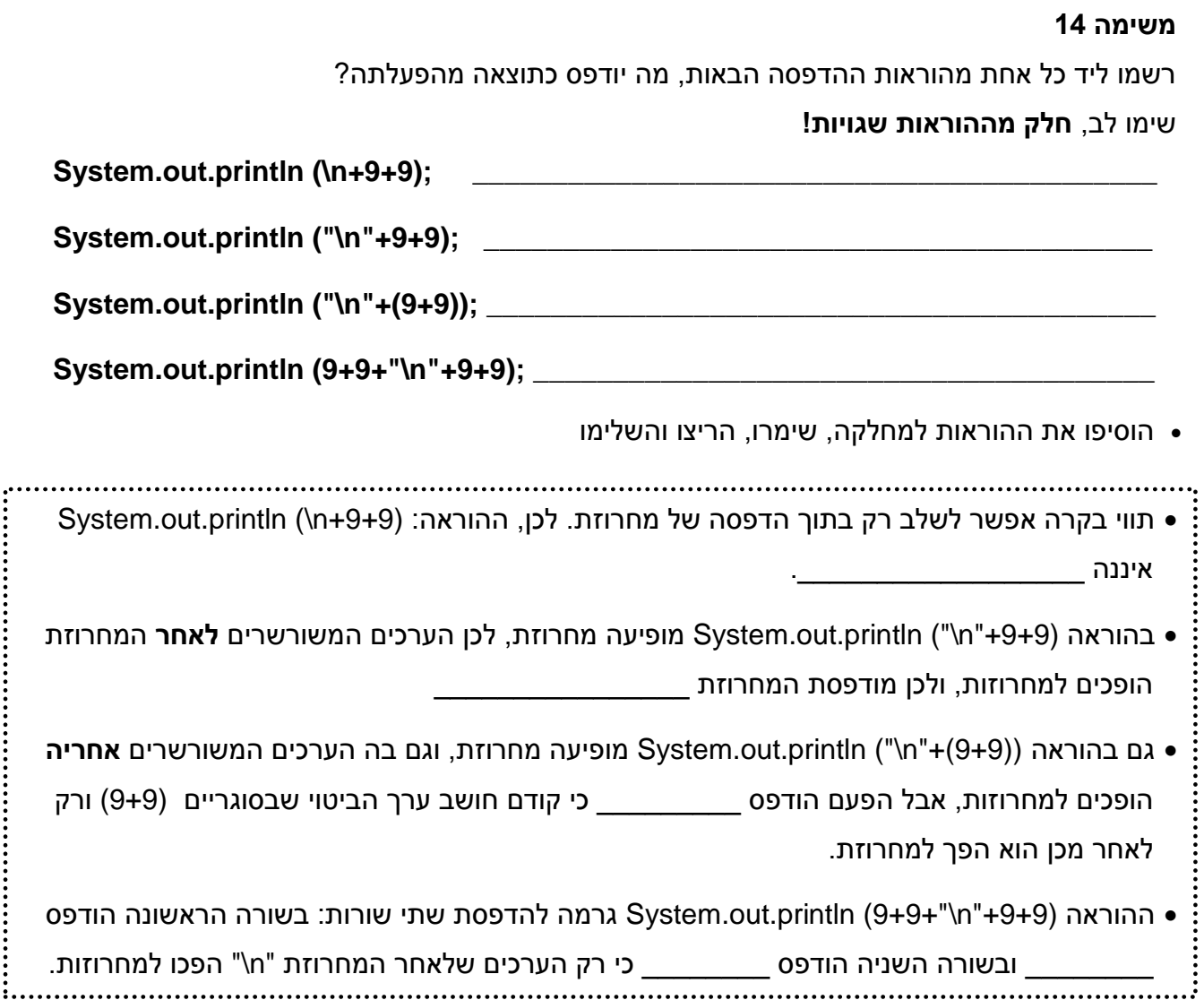

![](_page_14_Picture_126.jpeg)

# **כתיבת מחלקה חדשה**

## כעת בעורך(החלון העליון), נפתח קובץ חדש שיש בו כבר שש שורות:

השורה הראשונה היא הכותרת של המחלקה בשורה השניה מופיעות סוגריים לפתיחת המחלקה השורה השלישית היא פתיחה של של הפעולה הראשית. נעסוק במשמעותה בהמשך. בשתי השורות הבאות מופיעות סוגריים שתוחמות את הבלוק בתוכו תכתבו את התכנית שלכם. ובשורה השישית והאחרונה מופיעות סוגריים לסגירת המחלקה. public class  $p$ *n* $\rightarrow$ n $p$  $p$  $p$  $p$  $\rightarrow$ { public static void main(String[] args) { כאן תכתבו את הפעולה שלכם } }

## **משימה 15 – חלק ב'**

![](_page_15_Picture_121.jpeg)